## The Partner400 "RSE Quick Start Guide" - Installation

## Introduction

This Quick Start Guide is intended only to make it a little easier and faster for you to begin exploring RSE as a far more productive replacement for SEU and PDM. It is by no means a complete look at the toolset and is meant to supplement rather than replace education (available from many sources, including Partner400 <grin>), product documentation and further individual exploration.

This edition is written to the most current version of WDSc as of this writing, Version 6 - more specifically the latest version with all updates applied, which is V 6.0.1, although we aren't exploring any features in this guide that require more than V 6.0.

For purposes of this guide, we will use the family name "System i" when referring to the host system, which may actually be an AS/400, iSeries, or i5 in your shop. However, we will refer to the product name "WebSphere Development Studio Client for iSeries", since that is the name printed on the discs you will use to install the toolset and is still used on the official web pages for the product. The term "iSeries" is also used widely within the toolset nomenclature due to the time it was developed.

## Installation

RSE is installed as part of WebSphere Development Studio Client for iSeries (often referred to as WDSc or WDSCi), which in turn has now become part of the IBM Rational Application Developer (RAD) toolset. The product currently seems to have a bit of an identity crisis, as the discs we load it from have the WDSc name on their labels, yet when we start it from the Windows Start ...> Programs, we find it under the IBM Rational menu. Furthermore, the same toolset can be started by selecting either IBM Rational Application Developer or IBM WebSphere Development Studio Client for iSeries.

For our purposes in this guide, we will use the WDSc abbreviation for the full toolset and the RSE abbreviation for the portion of WDSc targeted primarily to RPG, COBOL, DDS, and CL developers.

The toolset is installed directly onto your Windows workstation from a set of discs that come with your System i software. Often the hardest part of the installation process is finding the discs from which to install it. To help, we've included a picture of the label on the set of discs you're looking for. In some cases, it may have an outer wrapper with a bright red sticker advising that the discs be forwarded to the "iSeries Application Development team." We have yet to hear from any development team who has received the discs as a result of this sticker, however.

<sup>©</sup> Copyright Partner400, 2006.

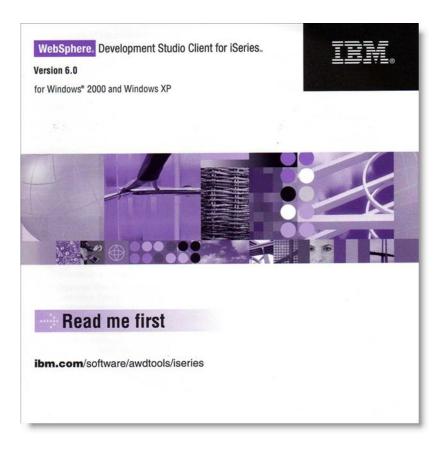

If your host System i has PDM and SEU installed and is at least at V5R1, you should have the tools in your shop. There is no extra charge for the base level of the toolset. (Note: There is an advanced edition of WDSc/RAD for which there is an additional charge. We will not be addressing any features that require the advanced edition.)

Version 6.0 is supported for use with host systems at V5R2 and later. If you find a similar set of discs for a release prior to 6.0, we would advise that you get the most recent version. The install process isn't trivial and there are significant feature enhancements in V6. It would be frustrating to get V5.1.2 installed only to turn around and go through another lengthy install process for V6 right away. If you cannot find the Version 6.0 discs, visit the IBM web site for WDSc by going to

<u>http://www.ibm.com/software/awdtools/wdt400/</u> and find the link for "How to order the latest workstation tools for WDS users". As of this writing, it appears in a box entitled "Update/Migrations" on the right side of the page.

Before installing, you should verify that you have the prerequisite hardware and software. The supported environments for the workstation are Windows 2000 Professional, Windows XP or Windows Server (specifics on versions and SP levels supported are available from the IBM web site above). A minimum Pentium III 800 MHz processor with 768 MB RAM and approximately 10.5 GB of available disk storage will be needed. We recommend that you have at least 1 GB RAM, although we have run with 768 MB many times. You'll also need at least 1024 x 768 resolution on your monitor.

© Copyright Partner400, 2006.

Material may not be copied, published or distributed in any form without prior consent of copyright holder.

If you don't have the workstation hardware to support WDSc, don't despair. You can still install and use CODE, which is part of the same set of discs you just located. CODE runs well on a much smaller workstation and requires much less disk space. You'll be missing some of the features of WDSc, but you'll also get many of the same features – more than enough to make you significantly more productive than using SEU!

Now that you have the discs and the requisite hardware, you're ready to install the software. If you have a DVD reader on your workstation, we definitely recommend installing from the single DVD in the disc package. If you don't have a DVD reader, you can install from multiple CDs, but the install process will take longer and will certainly be more cumbersome. If there are multiple systems targeted to install it, you may want to copy the DVD image to a file server on your LAN network and install from there. The initial install process is fairly easy to do by following the installation wizard. While the process is simple, it is not brief. Especially if you have less than the recommended 1 GB of memory, it can be quite lengthy, so plan on doing something else for a while. You should be aware that as part of the install process has stalled, as there is very little disk activity or CPU utilization. Be patient and do not stop the process at this point because the recovery from a partial install can be tricky.

Following the WDSc installation, we recommend that you also install CODE, which is a separate install process from a separate CD. Even though most functionality of CODE has been replaced with RSE, there are still some very useful features not yet there – most notably, the CODE Designer, a graphical replacement for SDA and RLU. You will need to locate the appropriate disc to install CODE from the package. That's not as easy as it may sound, because the disc labels use a tiny font and, more significantly, you need to know that CODE is an acronym for "CoOperative Development Environment", because the more common name, CODE, does not appear on the label. It is located on the same "Optional Software" disc as VisualAge RPG. Insert this CD to complete the initial installation.

Following the initial installation from disc, as with many other workstation-based products, it is highly recommended that you immediately apply the available updates. Unfortunately, the update process for Version 6 is neither brief nor simple. In our experience, the V6 update process takes longer than the original product installation, even if you ignore the download time of the updates themselves, which are in excess of 2 GB in size in total. Due to the massive size of these updates, IBM offers 3 methods to install the updates. These are, fortunately, documented well on the IBM support pages, so we will concentrate on the simplest method here. However, a second approach of downloading the update files and applying the changes locally via the updater is recommended if you have multiple workstations requiring updates or if your internet connection speed and reliability is not very good. (Our DSL connection at our home office was not fast enough to use the simple method.) The local install is also recommended if your firewalls often present difficulties with downloads from the internet.

Updates are applied using the Rational Product Updater (Start > Programs > IBM Rational > Rational Product Updater). It may take a few minutes to start, especially the fist time. For the simplest update method, click on the "Updates" tab near the top of the screen and the process to compare your installed version of the software to the most current one available begins. After a while, a list of updates will appear. When you click on the "Install Updates" button, the install process begins. You may receive a warning that an alternate update method is available due to the size of the update. Included in the message is a link to the instructions for one of the other update methods. The update process will take a significant period of time, particularly during the "rebuilding workbench" phase. After the initial updates are installed, click back on the Updates tab again to ensure there are no additional updates to be done.

Detailed instructions for updating using the alternate product update methods are available at the URL mentioned above.

Now that you have V6 of WDSc installed and updated, it's time to get started using it. To proceed with this, see the November edition of i5 Extra here:

http://cl.exactt.net/?ffcb10-fe4215707566077d731471fdfc17777565007e75117770-ff5c13747d